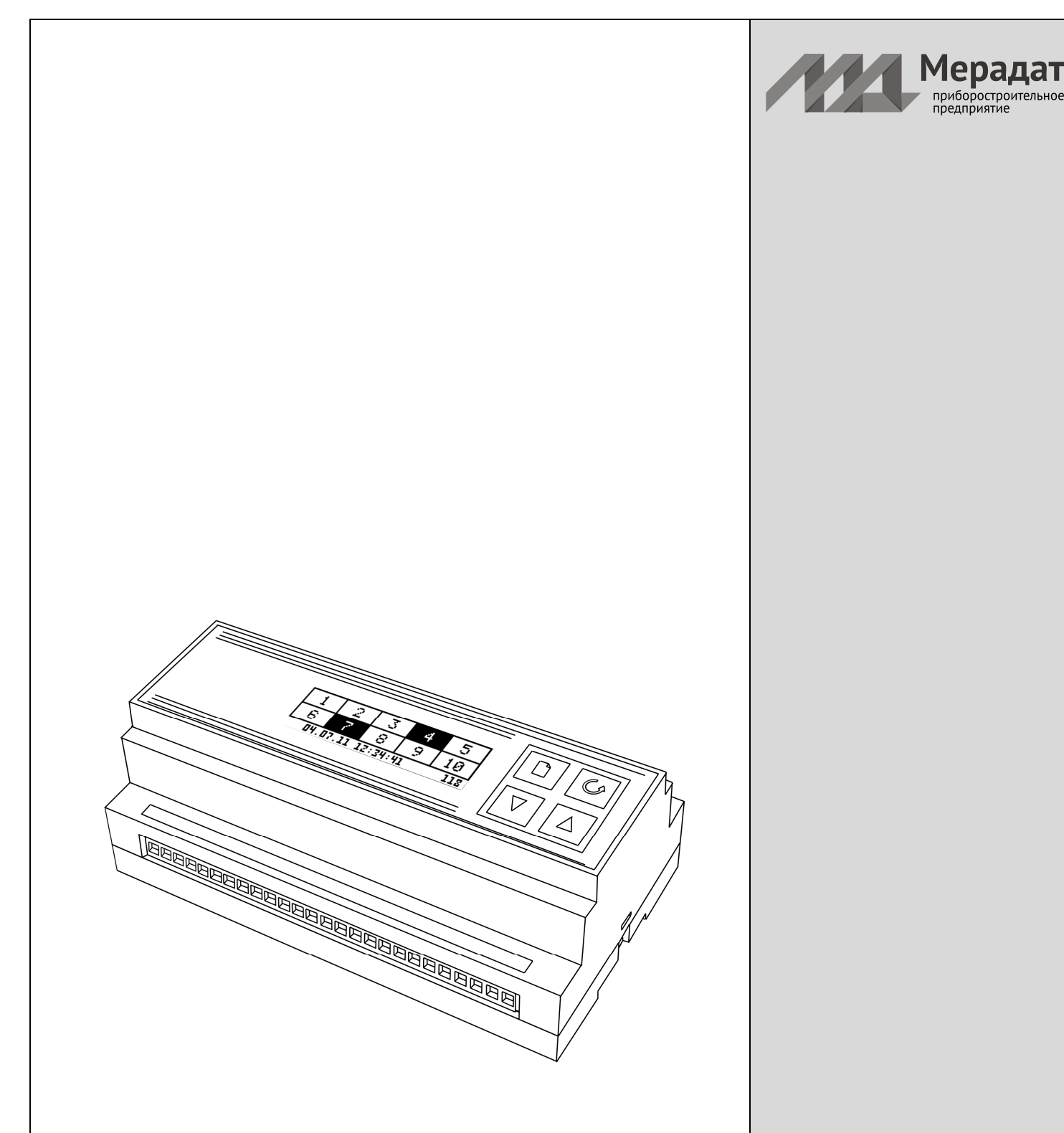

## **МЕРАДАТ-24РC1** М24СН1/10В/485/2М

М24СН1/20В/485/2М

# **Регистратор событий**

Россия, 614031, г. Пермь, ул. Докучаева, 31А многоканальный телефон, факс: (342) 210-81-30 http://www.meradat.ru E-mail: meradat@mail.ru

РУКОВОДСТВО ПО ЭКСПЛУАТАЦИИ

.®

приборостроительное<br>предприятие

Настоящее Руководство пользователя предназначено для ознакомления обслуживающего персонала с устройством, принципом действия и конструкцией прибора **Мерадат-М24РС1**, в дальнейшем по тексту именуемого «прибор».

#### **Назначение прибора**

Прибор предназначен для автоматической регистрации и записи в энергонезависимую память времени включения и выключения контактов (далее событие), а так же номера контакта (далее канала). То есть, как только любой из входных контактов замыкается или размыкается, в память прибора заносится номер этого канала и время события.

Прибор оснащен встроенными часами реального времени и регистрирует дату и время события. Запись событий в энергонезависимую память позволяет в любой момент просмотреть архив событий. В основном режиме работы прибора на дисплей выводится состояние каналов, текущие дата и время, а так же предусмотрен счётчик не просмотренных событий, показывающий пользователю количество записей архива, которые не были просмотрены.

Особенностью прибора является то, что пользователь не может удалить данные из архива событий. При переполнении памяти архива, рассчитанной более чем на 300000 записей (для 10-ти канального прибора), новые данные будут сохраняться на место старых начиная вновь с первой записи.

Прибор оснащен интерфейсом RS485 для связи с компьютером, что с помощью программы «Мерадат» позволяет отслеживать состояние входов прибора в режиме реального времени, а так же скопировать архив событий прибора на жесткий диск компьютера для более удобного просмотра или сохранения в формате MS Excel.

## **Технические характеристики**

- Питание  $\sim$ 220В переменного тока 50 $\pm$ 1 Гц.
- Выходы рассчитаны на работу с сухим контактом, не более 16 В, 20 мА
- Число записей в архив не менее 300 000 для прибора с 10 входами и 150 000 для прибора с 20 входами.
- Требования по безопасности соответствуют ГОСТ 12.2.007.0.
- Потребляемая мощность не более 8 ВА.
- Входы рассчитаны на сухой контакт, не более 16В, 20мА.
- Прибор предназначен для настенного крепления на DIN-рейку

## **Основной рабочий режим**

После включения в сеть прибор выполняет короткую процедуру тестирования и приступает к работе. На дисплее отображается текущее состояние каналов. Если канал замкнут, то соответствующий ему прямоугольник заполнен цветом. На рисунке приведен пример основного режима индикации для 10-ти канального прибора.

Под строкой состояния каналов отображаются текущие дата и время, а в правом нижнем углу - количество новых зарегистрированных событий. При просмотре архива событий и выключении прибора этот счетчик сбрасывается в ноль.

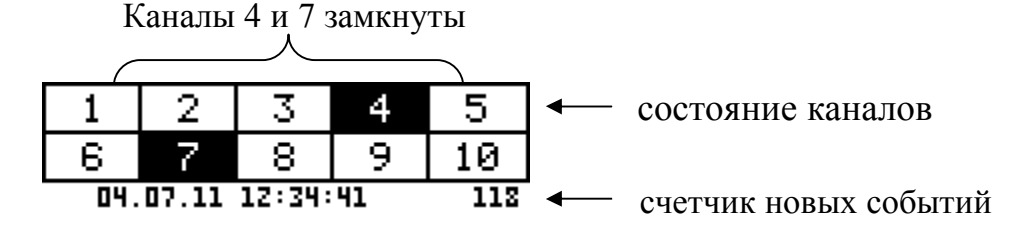

## **Установка и подключение прибора**

При эксплуатации приборов должны быть соблюдены «Правила технической эксплуатации электроустановок потребителей и правила техники безопасности при эксплуатации электроустановок потребителей». К монтажу и обслуживанию прибора допускаются лица, имеющие группу допуска по электробезопасности не ниже III. Устройство питается от сети 220 B, имеет 10 входов (каналов) с оптической развязкой, подключать которые следует в целях безопасности и исправной работы прибора только при выключенном из сети приборе.

## **Работа с прибором. Экранное меню**

Все функции по настройке параметров прибора реализованы в виде экранного меню. Экранное меню имеет иерархическую структуру, состоящую из отдельных строчных меню, окон ввода и текстовых сообщений. Управление этими элементами осуществляется посредством кнопок, расположенных на передней панели прибора.

 $[ \hskip-0.9mm] \circ \hskip-0.9mm] \circ \hskip-0.9mm] \$  $($  $\triangle$  $\Box$ 

Кнопка аналогична клавише *«Enter»* на клавиатуре персонального компьютера. Она

предназначена для входа в главное меню и для открытия пунктов главного и вложенных меню.

Кнопка <sup>б</sup> аналогична клавише «*Esc»* на клавиатуре персонального компьютера. Она предназначена для выхода из главного меню в основной режим индикации и для выхода из вложенных в вышестоящее меню.

Кнопки  $\nabla$  и  $\Delta$  предназначены для выбора пунктов меню или параметров, а также для изменения выбранного параметра.

## **Работа с меню**

Меню представляет собой набор пунктов, причем одновременно отображается только один пункт меню, Справа от текста при этом отображается номер пункта меню. Выбор пунктов меню осуществляется кнопками  $\nabla$  и  $\Delta$ . Кнопкой  $\Box$  подтверждается выбор. При этом открывается вложенное меню, либо окно ввода, предназначенное для просмотра и изменения параметров. После нажатия кнопки происходит закрытие меню и возврат в предыдущее меню либо в основной режим индикации, при этом все внесенные изменения автоматически вступают в силу, значения сохраняются.

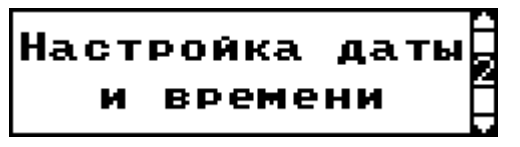

## **Работа с окнами ввода**

Окна ввода предназначены для просмотра и изменения различных параметров. Окно ввода представляет собой прямоугольник, в верхней части которого расположен заголовок окна. Заголовок – это надпись темным шрифтом на светлом фоне. Окно содержит группу параметров. Каждый параметр - это строка, которая в общем случае содержит подпись (название параметра) и значение. Значение параметра может быть числовым либо текстовым. Выбор параметра осуществляется кнопками  $\nabla$  и  $\Delta$ .

Изменение значения параметра осуществляется кнопками  $\nabla$  и  $\Delta$ . По нажатию кнопки  $\mathcal O$ происходит сохранение изменений, закрытие окна ввода и возврат в предыдущее меню.

## **Просмотр архива**

Основное назначение прибора – отслеживать состояние каналов и регистрировать дату и время изменения состояния каналов – события. Все события с указанием номера канала и соответствующего времени заносятся в память прибора. Для удобства работы с архивом и облегчения поиска интересующего события просмотр архива начинается с ввода даты и времени, откуда начинается просмотр. Далее можно просматривать события как до указанного времени так и после. Для просмотра архива событий:

- Откройте главное меню, нажав кнопку  $\Box$  в основном режиме работы прибора.
- Кнопками  $\nabla$  и  $\Delta$  выберите пункт меню «**Просмотр архива**» (1) (здесь и далее в скобочках указан номер пункта меню).
- Нажмите кнопку  $\Box$  для вызова окна ввода. В данном окне ввода предлагается ввести дату и время, откуда начнется просмотр архива событий. Дата и время представлены в виде: **ДД.ММ.ГГ ЧЧ:ММ:СС** где ДД.ММ.ГГ – соответственно текущие день, месяц и год, а ЧЧ:ММ:СС – соответственно часы, минуты и секунды. Редактируемое в данный момент значение мигает, установка значения выполняется кнопками  $\nabla$  и  $\Delta$ . Выбор редактируемого значения производится кнопкой  $\Box$  пошагово.
- В окне ввода кнопками  $\nabla$  и  $\Delta$  установите желаемые дату и время.
- Нажмите кнопку  $\Box$  для перехода к окну просмотра архива событий. В окне просмотра событий указаны дата и время события, а так же состояние всех каналов прибора. Кнопки  $\nabla$  и  $\Delta$  позволяют просматривать события до и после указанного времени. На рисунке приведен пример основного режима индикации для 10-ти канального прибора.
- Для выхода из главного меню нажмите кнопку

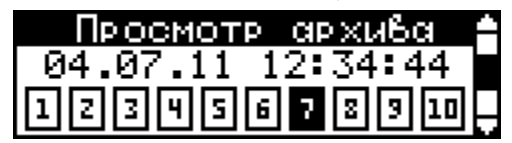

## **Настройка даты и времени**

- Откройте главное меню, нажав кнопку  $\Box$  в основном режиме работы прибора.
- Кнопками  $\nabla$  и  $\Delta$  выберите пункт меню «**Настройка даты и времени**» (2).
- Нажмите кнопку  $\Box$  для вызова окна ввода. В данном окне ввода предлагается ввести дату и время, откуда начнется просмотр архива событий. Дата и время представлены в виде: **ДД.ММ.ГГ ЧЧ:ММ:СС** где ДД.ММ.ГГ – соответственно текущие день, месяц и год, а ЧЧ:ММ:СС – соответственно часы, минуты и секунды. Редактируемое в данный момент значение

мигает, установка значения выполняется кнопками  $\nabla$  и  $\Delta$ . Выбор редактируемого значения производится кнопкой  $\Box$  пошагово. В окне ввода кнопками  $\nabla$  и  $\Delta$  установите текущие дату и время.

После того как дата и время установлены, нажмите кнопку  $\circ$ , при этом происходит сохранение введенного значения и выход в меню.

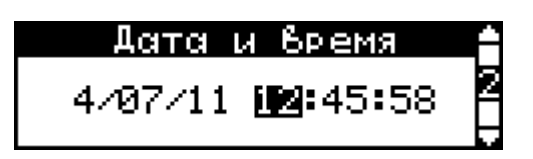

## **Настройка режима перехода на летнее/зимнее время**

Прибор позволяет совершать переход летнее/зимнее время как в ручном так и в автоматическом режиме. Для выбора желаемого режима:

- Откройте главное меню, нажав кнопку  $\Box$  в основном режиме работы прибора.
- Кнопками  $\nabla$  и  $\Delta$  выберите пункт меню «**Летнее/зимнее время**» (3).
- Нажмите кнопку  $\Box$  для вызова окна ввода. В окне ввода кнопками  $\nabla$  и  $\Delta$  выберите желаемый режим перехода с зимнего на летнее время – «**Да**» автоматический переход, или «**Нет**» - автоматический переход на зимнее/летнее время не происходит. После того как дата и время установлены, нажмите кнопку  $\circ$ , при этом происходит сохранение введенного значения и выход в меню.

## **Настройка сети**

Прибор оборудован интерфейсом RS485 для связи с компьютером. Прибор подключается к компьютеру через адаптер, преобразующий интерфейс RS485 в USB или в RS232 (Com – порт). Интерфейс RS485 является сетевым. К одному адаптеру может быть подключено до 32 приборов. Приборы подсоединяются параллельно, на одну двухпроводную линию (витая пара), максимальное удаление от адаптера — 1,2 км. Каждый прибор имеет свой сетевой адрес. Интерфейс RS485 имеет гальваническую изоляцию.

В приборе реализован протокол Modbus (ASCII). Настройка сети подразумевает выбор сетевого адреса прибора, скорости передачи данных, размера байта, установка контроля четности и количества стоповых битов.

- Откройте главное меню, нажав кнопку  $\Box$  в основном режиме работы прибора.
- Кнопками  $\nabla$  и  $\Delta$  выберите пункт меню «**Параметры сети**» (4).
- Нажмите кнопку  $\Box$  для вызова окна ввода. Изменение параметра производится кнопками  $\nabla$  и  $\triangle$ , выбор настраиваемого параметра – кнопкой  $\Box$  циклически.
	- Адрес прибора **Адрес:**
	- Скорость передачи данных **Скор.:**
	- Размер байта – **Байт:**
	- Контроль четности **К.четн.:**
	- Количество стоповых битов **Стоп. биты:**
- Нажмите кнопку О для сохранения изменений и возвращения в меню.

## **Габаритно-установочные размеры**

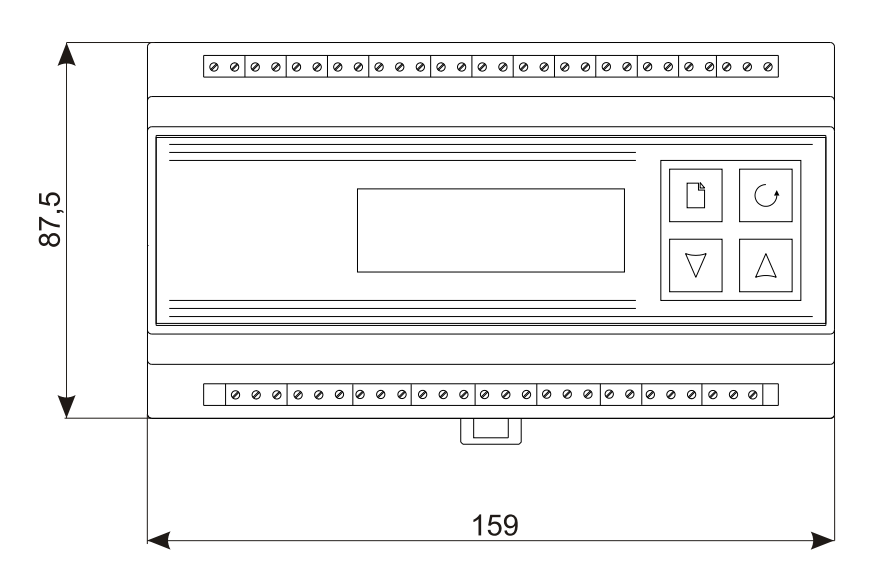

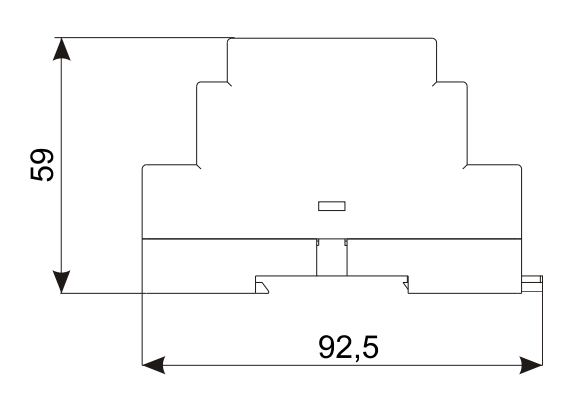

#### **Типовая схема подключения (для прибора с 20 входами)**

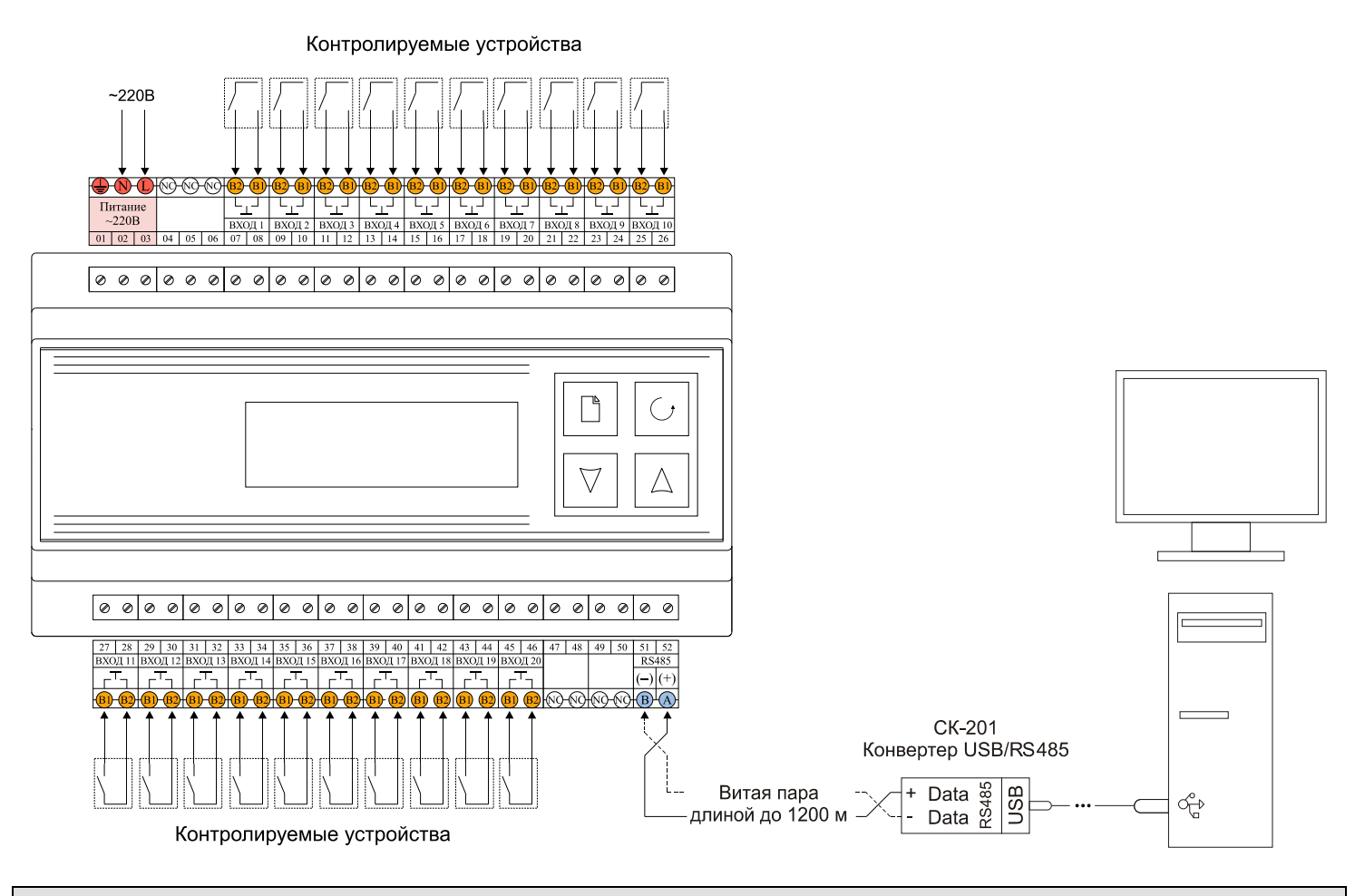

#### **Работа с программой «Мерадат»**

Программа **«Мерадат»** предназначена для считывания данных с прибора, подключенного к компьютеру. Программа позволяет считывать текущее состояние входов прибора, считывать архив, а так же экспортировать считанный архив в документ MS Excel.

Перед запуском программы нужно подключить прибор к компьютеру с помощью конвертора USB-RS485 (СК-201).

Конвертер определяется системой как еще один COM-порт. Номер, который при этом ему присваивается можно посмотреть в диспетчере устройств, как правило, COM1 и COM2 – заняты системой, поэтому присваиваются адреса с более высоким индексом.

Для того, чтобы программа обнаружила подключенный прибор нужно указать

настройки подключения и произвести поиск подключенных приборов. Для настройки порта в меню «Настройки» выберите пункт «Настройка порта». В появившемся окне укажите индекс, присвоенный системой конвертору USB-RS485, скорость, на которой связывается прибор, а так же желаемый период опроса. Период опроса определяет, как часто программа будет считывать состояние входов прибора при работе в режиме опроса. Ниже указаны другие параметры работы порта, такие же параметры должны быть установлены в настройках порта на приборе (см. п. 6.4 Настройка сети).

Параметры порта  $\underline{\text{D}}$ COM<sub>4</sub>  $\overline{\phantom{a}}$  $\boxed{9600}$ Скорость ⊒ Период опроса, сек $\overline{1}$  $\vert \textbf{v} \vert$  $\overline{8}$ Стоповые биты Биты данных Her Контроль чётности

После того, как порт был настроен необходимо произвести поиск подключенных приборов, для этого в меню «Настройка» выберите пункт «Поиск приборов». В

открывшемся окне нажмите кнопку «Начать поиск». Программа опрашивает адреса по порядку и отображает все обнаруженные приборы с указанием адреса и имени. После того, как был найден прибор с интересующим адресом, нажмите кнопку «Стоп» и «ОК».

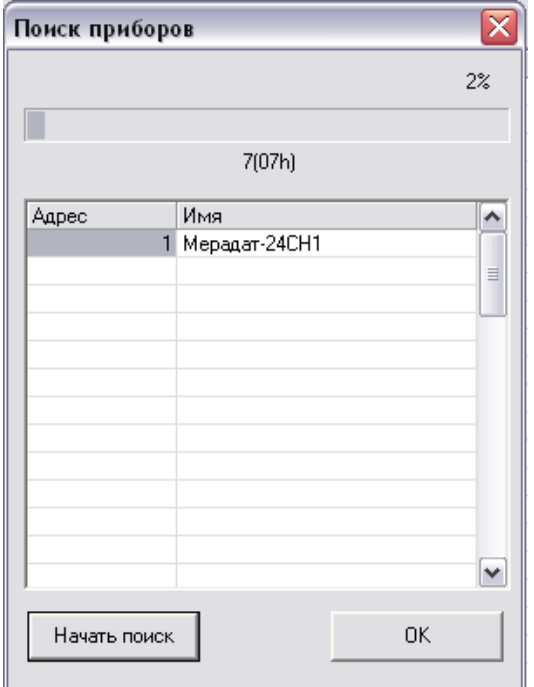

Все найденные приборы отображаются в основном окне с указанием адресов и моделей приборов.

Программа предусматривает два режима работы – режим опроса, в котором программа непрерывно опрашивает прибор и отображает текущее состояние входов, и режим считывания архива, когда программа считывает архив за указанный промежуток времени из памяти прибора.

В основном окне слева отображается список подключенных приборов, справа – время наработки для каждого входа прибора в минутах. Информация представляется в табличном виде с указанием даты и времени.

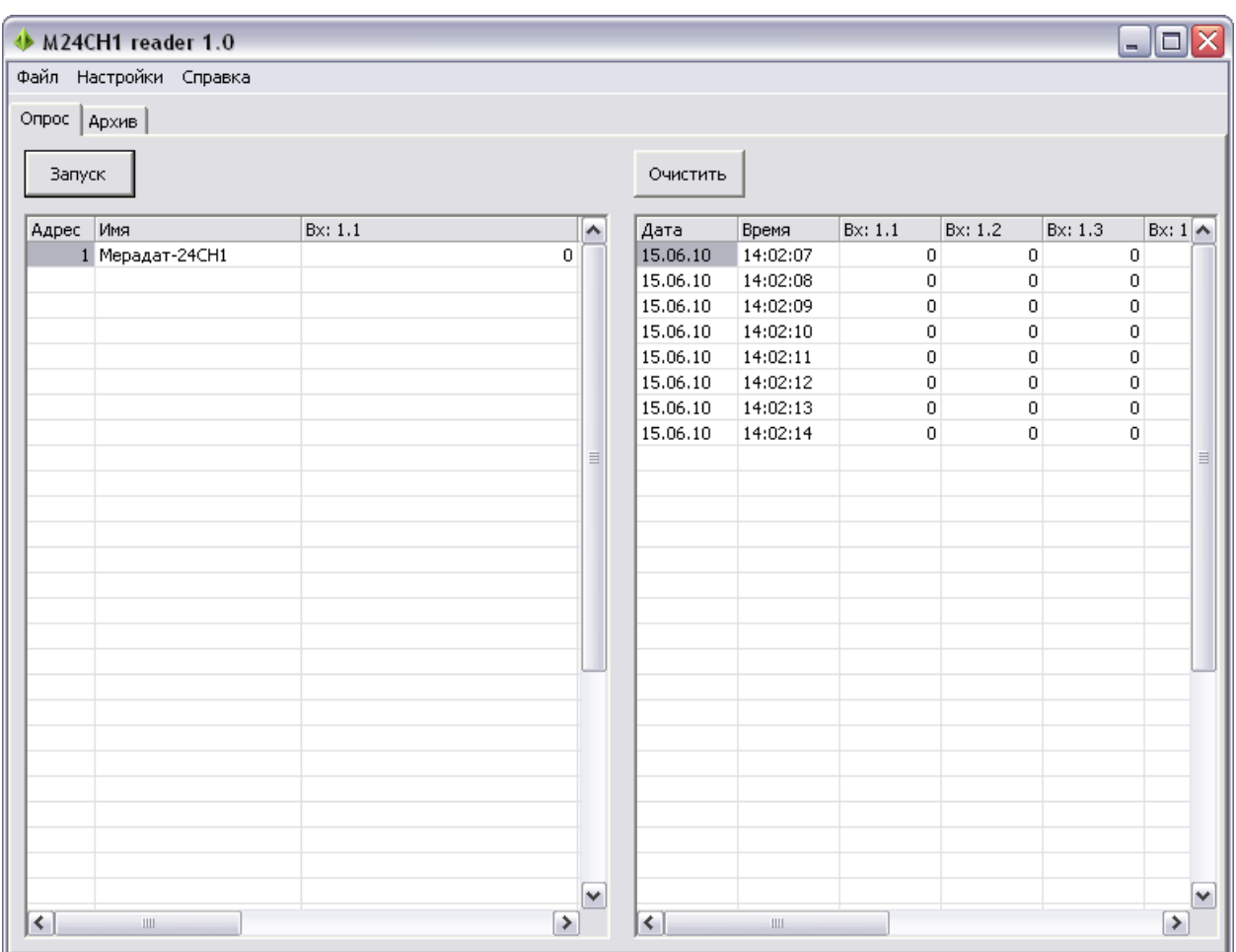

Кнопкой «Запуск» можно начать опрос прибора, кнопка «Очистить» стирает собранную программой информацию.

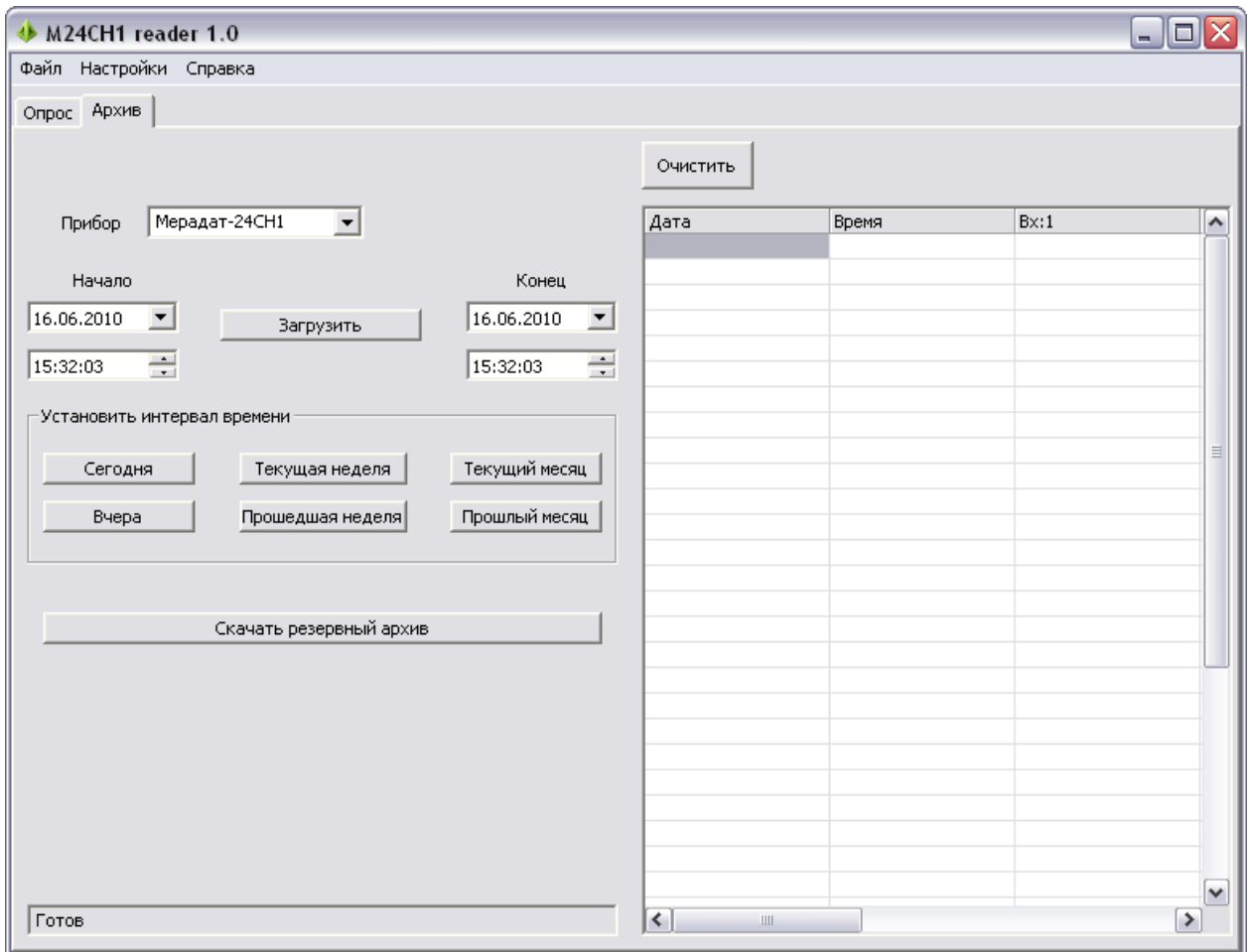

В режиме работы с архивом в основном окне слева указываются дата и время начала и конца периода, за который требуется считать архив из памяти прибора, а справа отображается считанная информация с указанием даты и времени записи, а также время наработки за данный час. Кнопка «Очистить» стирает считанную из памяти прибора информацию, при этом в приборе архив не стирается.

Для удобства в окне есть 6 кнопок быстрой установки временного интервала считывания данных: за сегодня, вчера, текущая неделя, прошедшая неделя, текущий месяц и прошлый месяц.

Внизу находится строка состояния. Она показывает готовность программы, текущее состояние передачи , возникающие ошибки и пр.

В обоих режимах считанную информацию можно сохранить в текстовом файле или экспортировать в файл MS Excel, для этого в меню «Файл» выберите пункт «Сохранить как…» или «Отправить в Excel».

## **Условия хранения, транспортирования и утилизации**

Прибор в упаковочной таре должен храниться в закрытых помещениях при температуре от +5 до +45 ºС и значениях относительной влажности не более 90 % при 25 ºС.

Прибор может транспортироваться всеми видами крытого наземного транспорта без ограничения расстояний и скорости движения.

Прибор не содержит вредных веществ, драгоценных металлов и иных веществ, требующих специальных мер по утилизации.

### **Комплектность**

- 1. Мерадат-М24РС1 1 шт.
- 2. Руководство по эксплуатации 1 шт.

## **Свидетельство о приемке**

Мерадат-М24РС1 заводской №

Свидетельство о приемке соответствует требованиям конструкторской документации, ТУ и ГОСТ 12.2.007.0-75 и признан годным для эксплуатации.

Дата продажи:

М. П.

Представитель ОТК

## **Гарантийные обязательства**

Гарантийные обязательства наступают с даты продажи прибора и заканчиваются по истечении гарантийного срока, **18 месяцев**.

Прибор должен быть использован в соответствии с эксплуатационной документацией, действующими стандартами и требованиями безопасности.

Настоящая гарантия действует в случае, если прибор будет признан неисправным в связи с отказом комплектующих или в связи с дефектами изготовления или настройки.

Настоящая гарантия не действительна в случае, когда обнаружено несоответствие серийного номера прибора номеру в представленном руководстве или в случае утери данного руководства.

Настоящая гарантия не действительна в случае, когда повреждение или неисправность были вызваны пожаром, молнией, наводнением или другими природными явлениями, механическим повреждениям, неправильным использованием, небрежным обращением или самостоятельным несанкционированным ремонтом прибора. Установка и настройка прибора должны производиться квалифицированным персоналом в соответствии с эксплуатационной документацией.

Настоящая гарантия не действительна в случае, когда обнаружено попадание внутрь прибора воды или агрессивных химических веществ.

Действие гарантии не распространяется на тару и упаковку с ограниченным сроком использования.

Настоящая гарантия выдается в дополнение к иным правам потребителей, закрепленным законодательно, и ни в кое мере не ограничивает их. При этом предприятие-изготовитель, ни при каких обстоятельствах не принимает на себя ответственности за косвенный, случайный, умышленный или воспоследовавший ущерб или любую упущенную выгоду, недополученную экономию из-за или в связи с использованием данного прибора.

В период гарантийного срока изготовитель производит бесплатный ремонт прибора. Гарантийный ремонт производится на предприятии «Мерадат» в г. Перми. Доставка прибора на ремонт осуществляется за счет заказчика. Обратная отправка после ремонта осуществляется за счет предприятия «Мерадат».